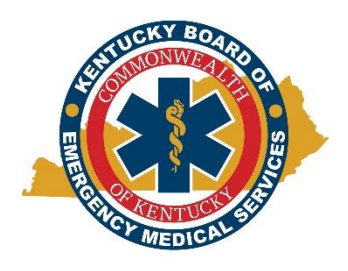

Kentucky Board of Emergency Medical Services Instructional Document: Applying for Initial Licensure July 12, 2023

1. Open the KBEMS website using your Internet browser (Chrome or Firefox preferred) and enter <https://kbems.ky.gov/> or simply use a search engine for KBEMS. Once you're at the home page, click the gold KEMSIS hexagon on the middle of the page.

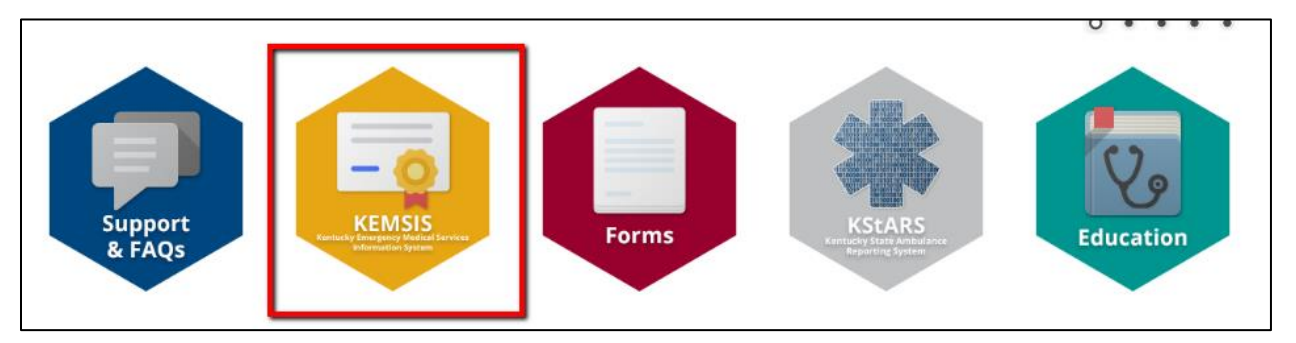

2. Type in your Username and Password. If you need assistance with your account, click the Forgot Username or Password link. You may also use the Account Lookup feature.

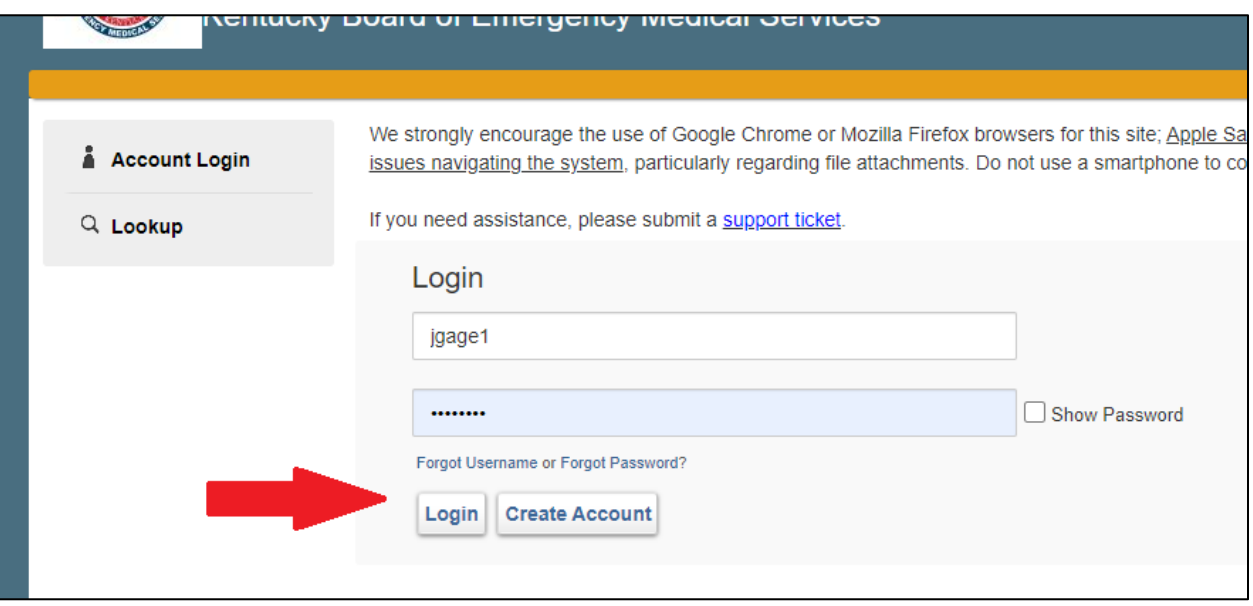

3. Click on the Applications tab on the lefthand side.

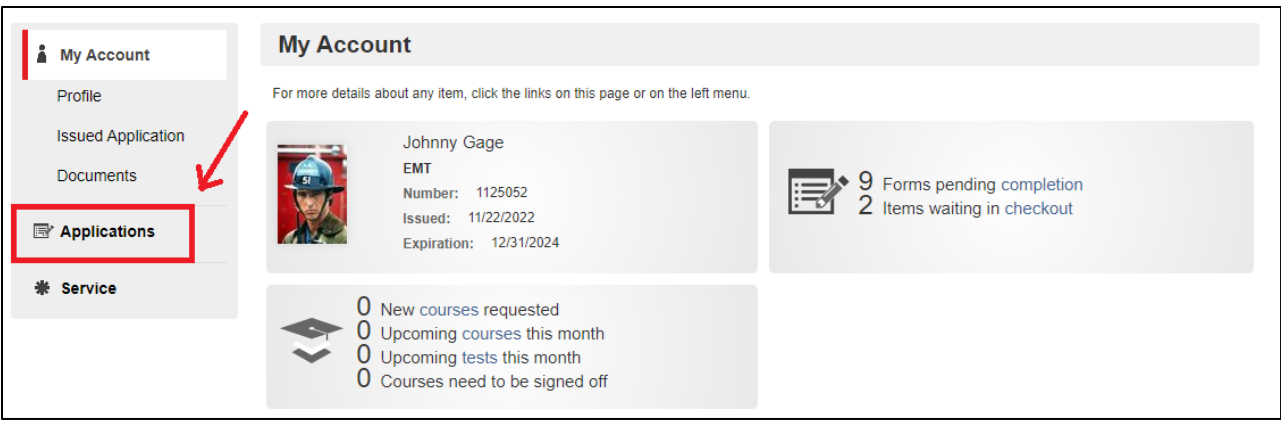

4. Select "Initial Certification/Licensure" by clicking on "**Apply Now**". If you have already started an application, you can select "**Continue**" on the lefthand side under applications to complete it. If you just need to complete a payment on an application, you can find that under "**Checkout**" at the same location.

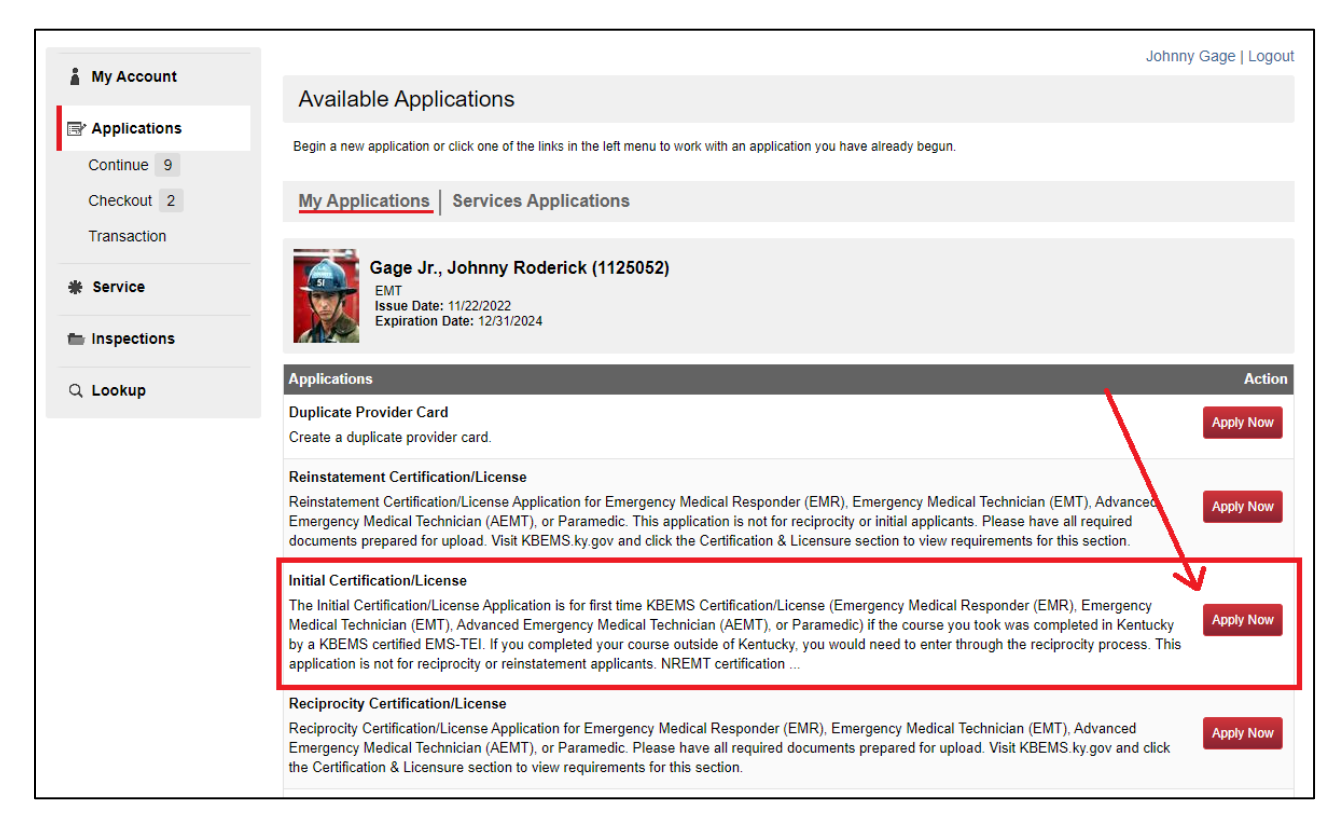

- 5. Once the application is selected, please follow directions to complete it including which certification level you're applying for. Each level will require different documentation. Full requirements and eligibility for licensure can be found here[: https://kbems.ky.gov/Certification-](https://kbems.ky.gov/Certification-And-Licensure/Pages/default.aspx)[And-Licensure/Pages/default.aspx.](https://kbems.ky.gov/Certification-And-Licensure/Pages/default.aspx)
- 6. You **must** complete a background check from [ViewPoint Screening](https://www.viewpointscreening.com/kbems) if you're not currently certified and/or licensed in the state of KY. Instructions for ViewPoint Screening can be found [here.](https://kbems.ky.gov/Certification-And-Licensure/Documents/KY%20Board%20of%20EMS%20-%20Viewpoint%20Screening%20BG%20Check%20Instructions.pdf) Other applicants can use ViewPoint Screening or through the Administrative Office of the Courts (AOC). All background checks must not be more than 6 months old at the time of

application. Upload you background checks at the end of the Background and Legal page of the application. Make sure to name it and select the right document type.

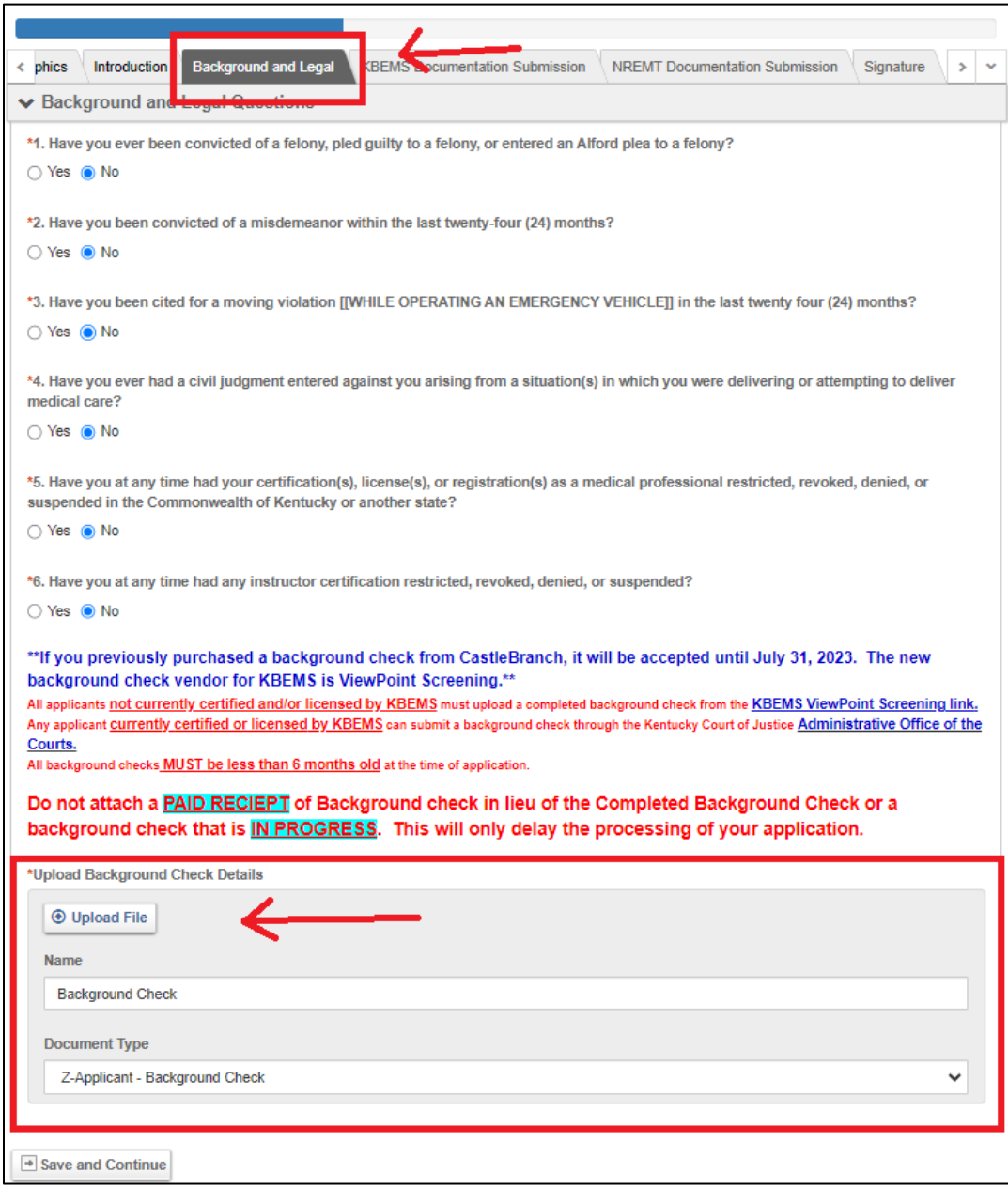

7. Continue on to submit further documents. This varies by initial certification.

## a. **For EMR, EMT, and AEMT**:

- Proof of NREMT
- Proof of citizenship (social security card, birth certificate, I-551 Card, or other legal authorization to work in the U.S.) **and**
- Proof of course completion (Initial Course Completion Verification Form or course completion certificate).
- b. **For Paramedic**:
	- i. Proof of NREMT
	- ii. Proof of citizenship (social security card, birth certificate, I-551 Card, or other legal authorization to work in the U.S.)
- iii. Proof of course completion (Initial Course Completion Verification Form or course completion certificate) **and**
- iv. Proof of completion of education and training regarding determination of death and preservation of evidence
- 8. Once documents have been uploaded, digitally sign the Declaration by inputting your username and password.

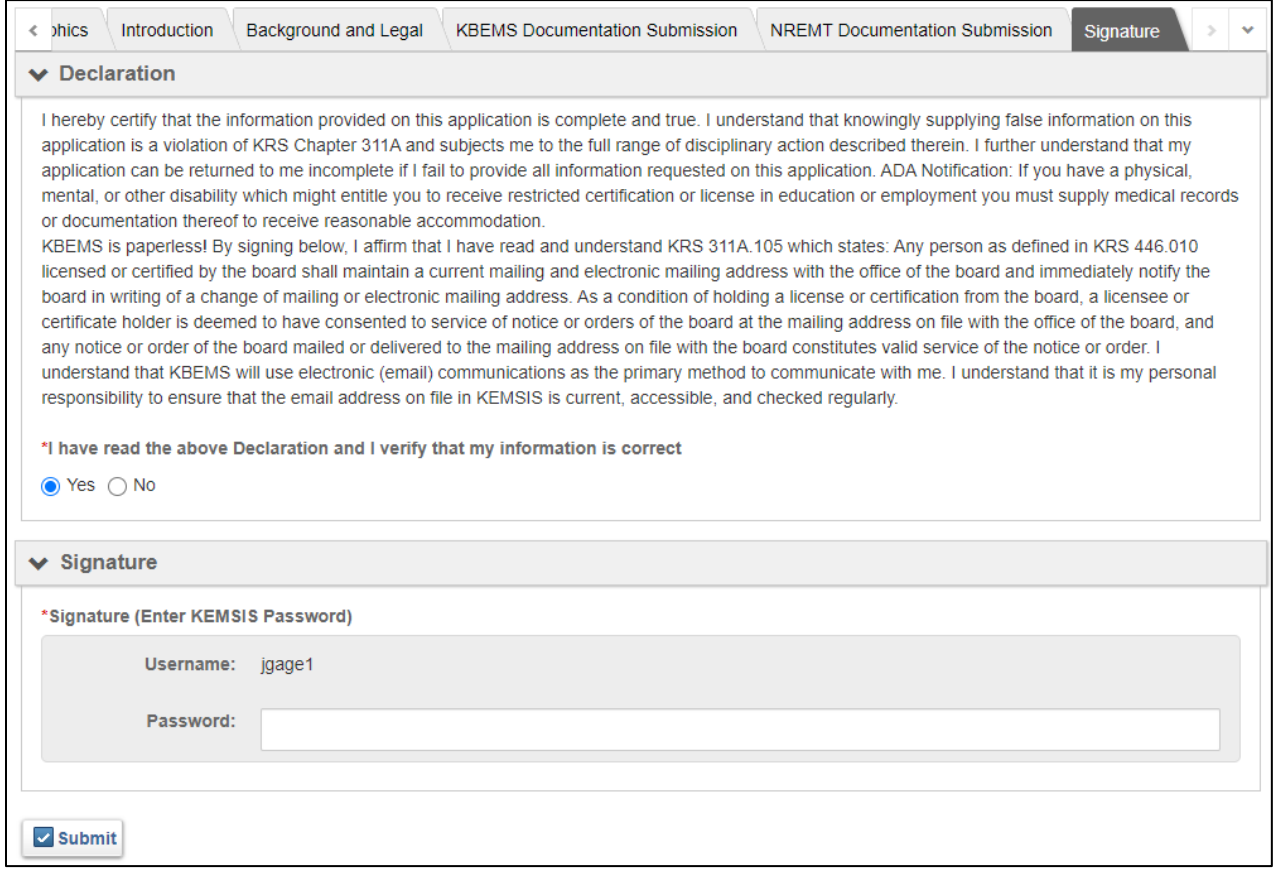

- 9. Once submitted, you will get a notification by email that we have received your application. Please make sure the email on your account is active and/or accessible to you. All of our communication is done via email. Your application will not be completely processed until payment is received.
- 10. It's recommended to make a payment on an application as soon as possible. To make a payment on an application, select "**Applications**" then select "**Checkout**".

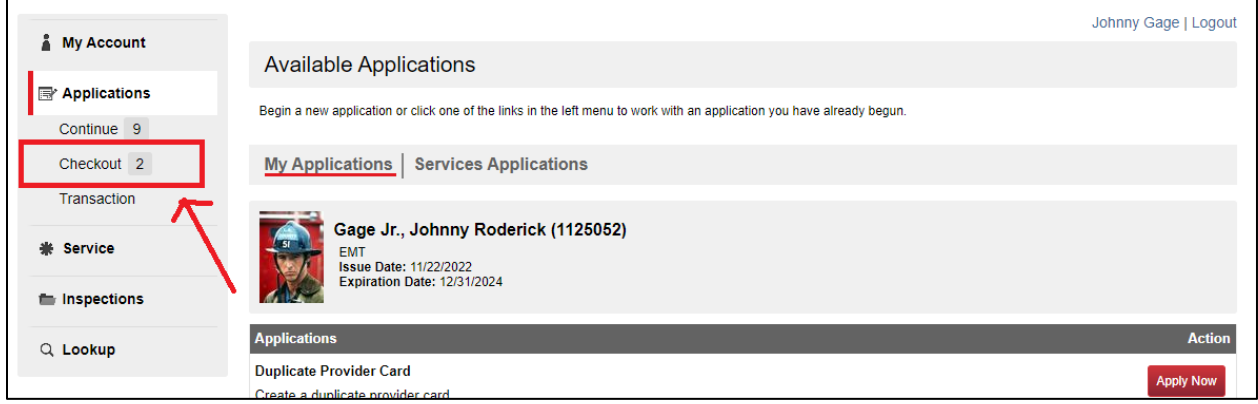

- 11. From there, a list of available applications you can pay on are available. Select any applicable applications and continue through the payment process. We post payments manually so your payment will remain pending until we can process it. Please allow 2-4 business days for payments to be posted. Once a payment is processed, you will get an email notification that it's been processed.
- 12. For questions regarding navigating KEMSIS, please go to the Navigating KEMSIS instructions.
- 13. Any further questions that can't be answered by our website or guides, please get in touch with us through our **Contact Us page**. Select "Certification and Licensure" as the Subject.